**自分で作成したファイルを他の先生へ提供する方法(Google)**

自分で作成したファイル(ドキュメント・スプレットシート・フォームなど)を他の先生へコピーさせる

## **①作成したファイル(フォーム)の権限設定を変更する**

共同編集者に「柏市教育委員会」のアカウントを追加する

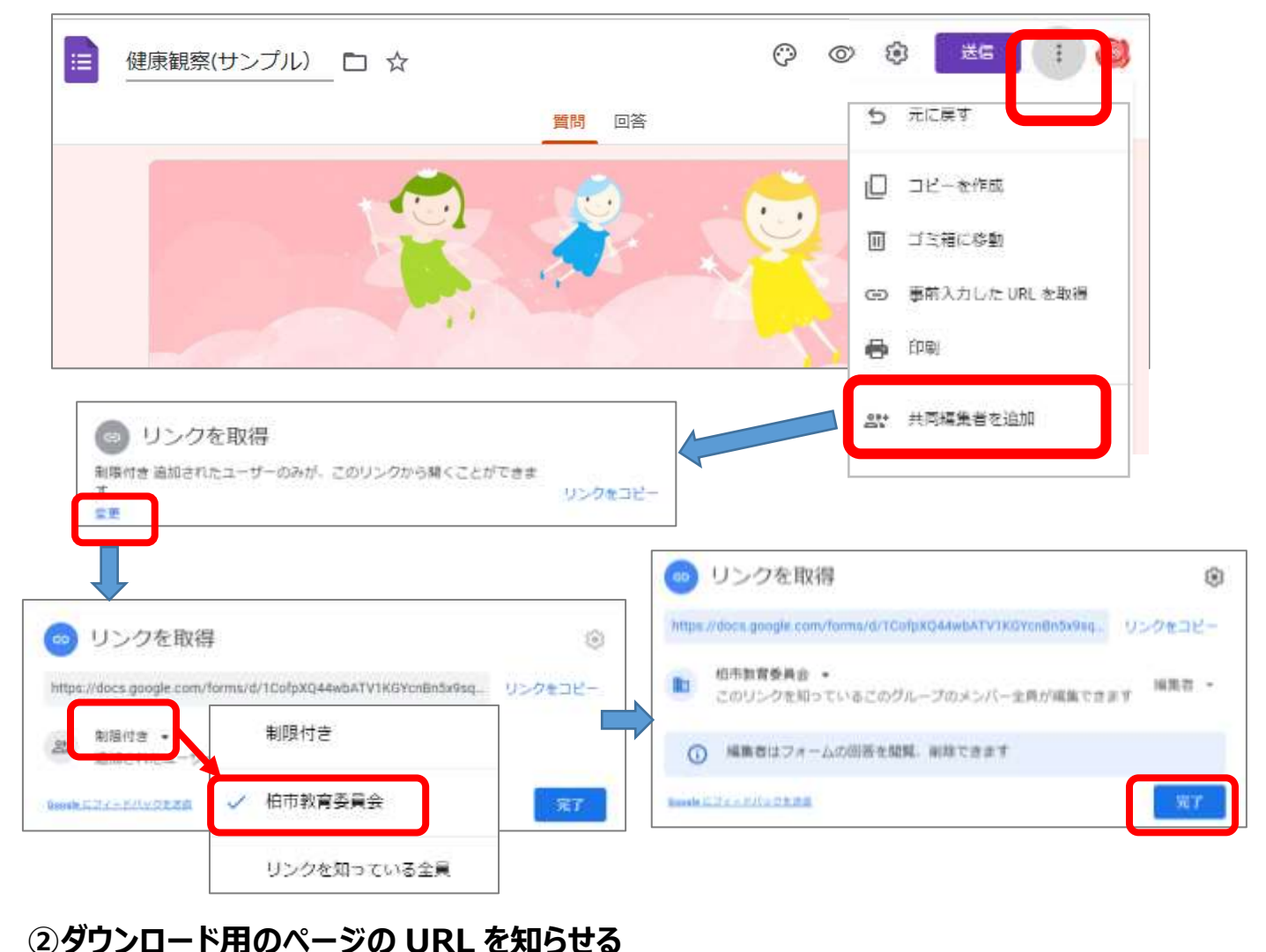

← → C △ a docs.google.com/forms/d/1CofpXQ44wbATV1KGYcnBn5x9sq2xk9vQR1EE5\_hAH.U/edit 11 アプリ ■ Lifebear → Y7 Yahoo! JAPAN ● 職員室 □ GIGA ● Outlook □ ITアドバイザーONLINE G Gogle 健康観察(サンプル) 门 ☆ E edit を copy に変更した URL を お知らせする

 上記 URL にアクセスすると、下記のページになるので、「コピーを作成」で自分のドライブに、 コピーされたファイルが保存される(編集可能)

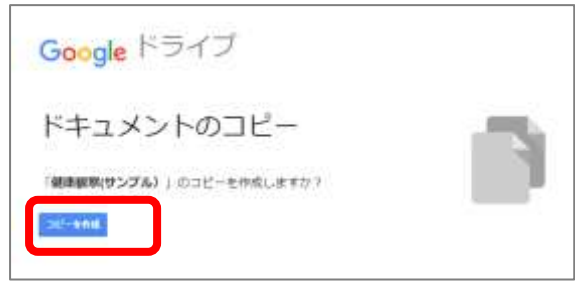